É recomendável que você posicione as antenas verticalmente como mostrado para uma melhor

# TRENDNET

Guia de Instalação Rápida

Roteador WiFi N300 ADSL 2+ TEW-723BRM

# Instalação do Hardware

Рortuguês

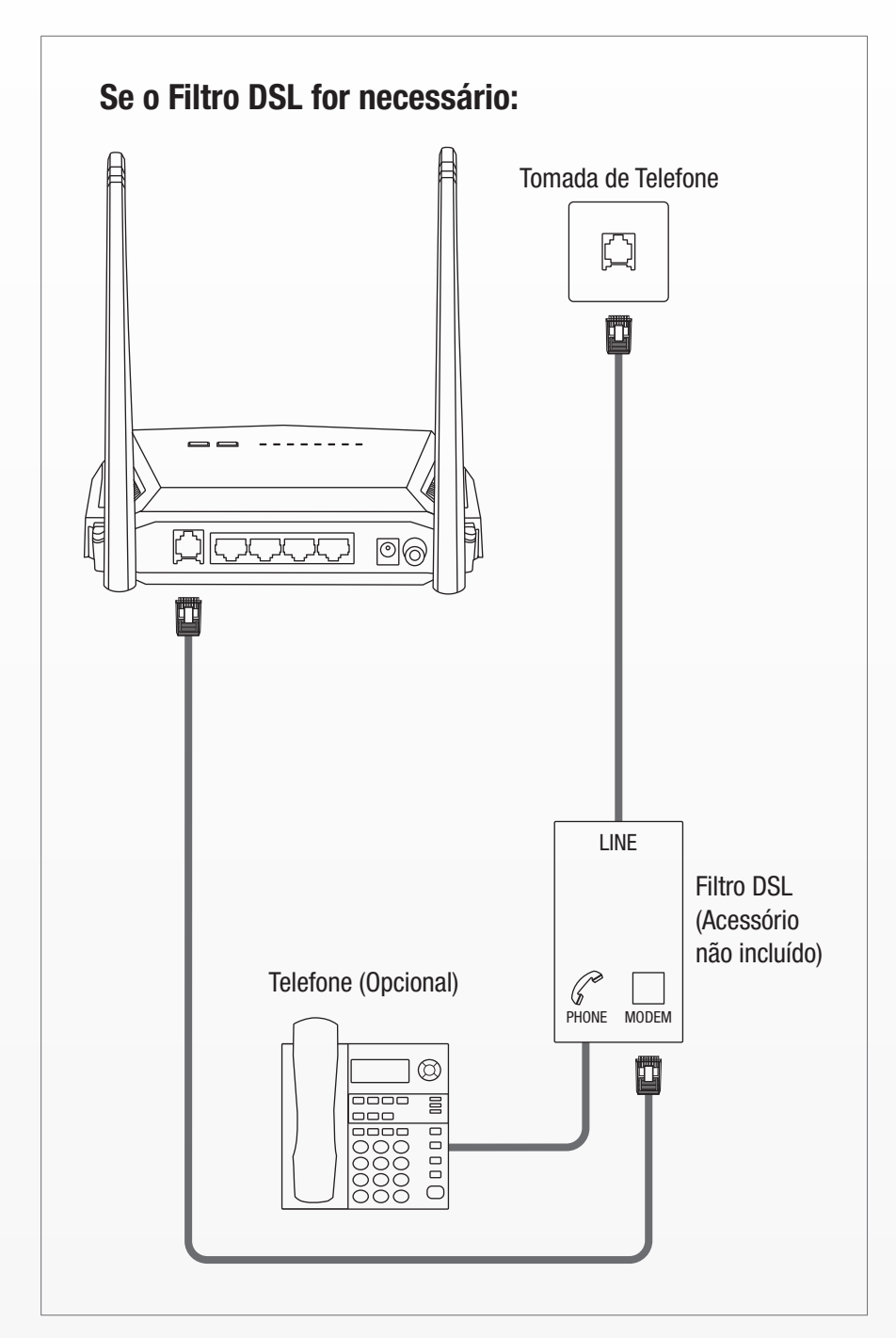

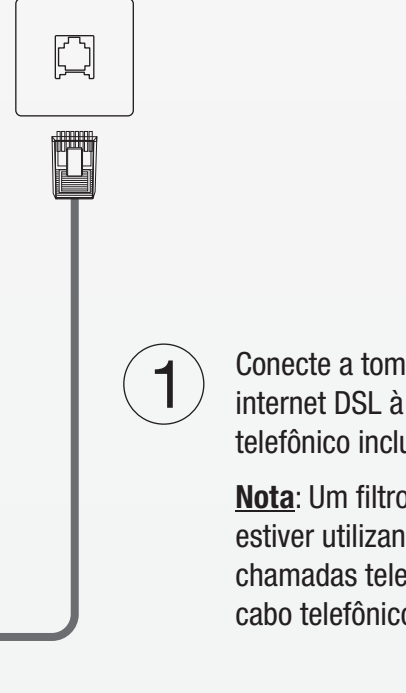

Conecte a tomada do telefone que prove o serviço de internet DSL à porta DSL em seu roteador com o cabo telefônico incluído.

cobertura sem fio. Verifique se os LEDs indicadores POWER 3 e WLAN estão verdes e sólidos e o LED indicador DSL está verde e piscando antes de seguir para a próxima etapa. Adaptador de energia  $\qquad \qquad \qquad \Box$  $\begin{pmatrix} 0 & 0 \\ 0 & 0 \end{pmatrix}$  $\sqrt{\frac{1}{2}}$ FDI  $\begin{picture}(120,10) \put(0,0){\line(1,0){150}} \put(15,0){\line(1,0){150}} \put(15,0){\line(1,0){150}} \put(15,0){\line(1,0){150}} \put(15,0){\line(1,0){150}} \put(15,0){\line(1,0){150}} \put(15,0){\line(1,0){150}} \put(15,0){\line(1,0){150}} \put(15,0){\line(1,0){150}} \put(15,0){\line(1,0){150}} \put(15,0){\line(1,0){150}}$  $\textcircled{\small{2}}$ g<br>T HU L Ligue o adaptador de energia em uma  $\left( 2\right)$  $\circled{0}$ tomada disponível e em seu modem roteador. Em seguida pressione o botão ON/OFFOn/Off para ligar seu modem roteador. Cabo Telefônico

Nota: Um filtro DSL somente será necessário se você estiver utilizando a mesma linha telefônica para chamadas telefônicas e serviços de internet. (Filtro DSL e cabo telefônico adicional não incluídos.)

## Tomada de Telefone

 $\mathbf{L}$ 

Antes de usar o dispositivo TRENDnet pela primeira vez, é essencial ler e entender todas as instruções de segurança e operação. Guarde as instruções em um local seguro para consultas futuras.

Alguns produtos TRENDnet são classificados para aplicações externas e podem suportar certas intempéries.

Consulte a classificação de proteção de entrada (IP) e o intervalo de temperatura e umidade operacionais.

#### PERIGO devido à eletricidade

Advertência: Nunca abra os dispositivos TRENDnet. Isso gera risco de choque elétrico!

O dispositivo fica totalmente sem tensão apenas quando se retira o plugue da tomada da rede elétrica.

Não é necessária nenhuma manutenção física nos dispositivos TRENDnet.

Se ocorrer algum dano, desconecte o dispositivo TRENDnet da tomada e entre em contato APENAS com um técnico qualificado.

Dano é definido como:

• Se o plugue/cabo de energia estiver danificado

• Se o dispositivo foi submerso em líquido (ex.: chuva ou água, exceto produtos classificados para aplicações em ambientes externos)<br>• Se o dispositivo estiver inoperante<br>• Se houver danos físicos no dispositivo

Opere os dispositivos TRENDnet apenas usando uma fonte de alimentação da rede elétrica.

Para desconectar os dispositivos da rede elétrica, remova o dispositivo propriamente dito ou seu plugue da tomada da rede elétrica. A tomada da<br>rede elétrica e todos os dispositivos da rede conectados devem ser acessíveis

Os dispositivos TRENDnet são projetados para uso em ambientes internos apenas e em locais secos (exceto aqueles que são classificados para aplicações externas).

Para limpar um dispositivo TRENDnet, desconecte-o da rede elétrica primeiro e use apenas uma toalha seca.

#### PERIGO devido ao superagu

Nunca exponha os dispositivos TRENDnet ao calor extremo (por ex.: luz solar direta, fogo ou outras fontes de calor). Para produtos classificados para ambientes externos, instale o produto em um ambiente que esteja dentro dos seus intervalos de temperatura e umidade operacionais.

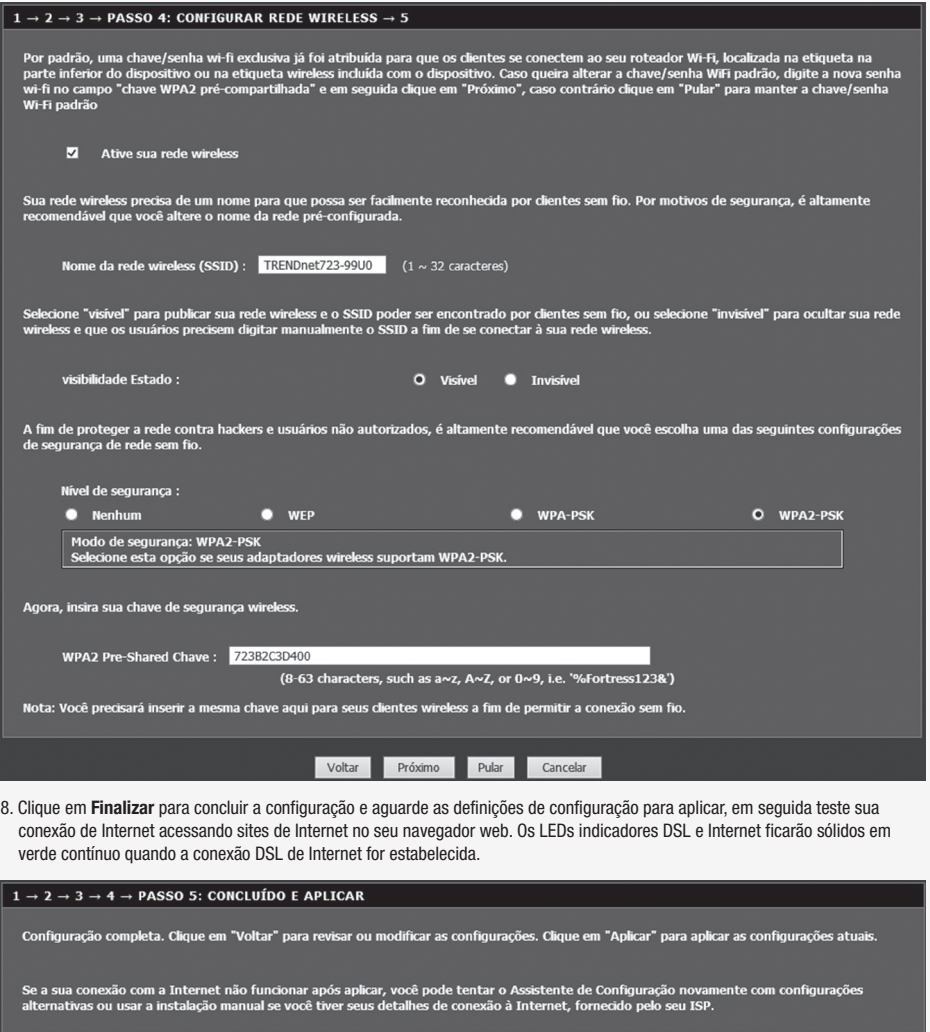

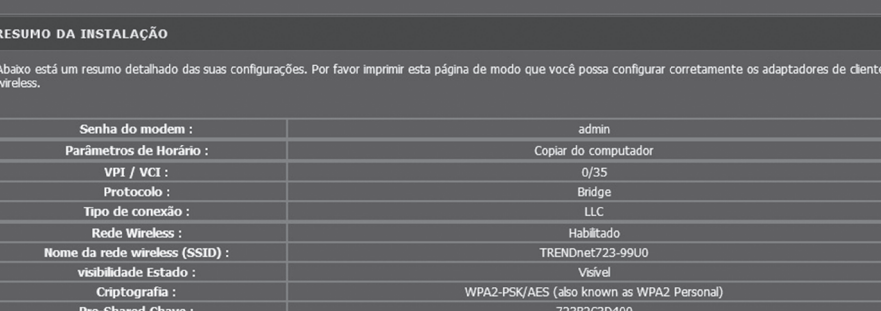

Voltar Aplicar Cancelar

### Notas de segurança<br>
A

Não entrelace vários dispositivos TRENDnet.

Instale os dispositivos TRENDnet apenas em locais com ventilação adequada (as fendas e aberturas do roteador são usadas para ventilação).

- 
- 
- 
- Não cubra os dispositivos TRENDnet durante a operação.<br>• Não coloque nenhum objeto sobre os dispositivos TRENDnet.<br>• Não insira nenhum objeto estranho nas aberturas dos dispositivos TRENDnet.<br>• Não coloque dispositivos T

**Technical Support**<br>Se você tiver alguma dúvida a respeito da instalação do produto, por favor contate nosso suporte técnico. Fone: 0800-047-4191 Português: 9hs - 18hs, de segunda a sexta-feira Inglês: 24x7

www.trendnet.com/

**Certificações**<br>Este dispositivo está em conformidade com a Parte 15 das regras da FCC. A operação está sujeita às duas condições seguintes: (1) Este dispositivo não pode causar interferências prejudiciais. (2) Este dispositivo deve aceitar qualquer interferência recebida. Incluindo interferências que possam causar operação indesejada.

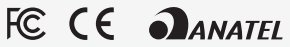

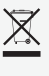

6. Selecione seu País e ISP (Internet Service Provider). Se necessário, digite informações adicionais como nome e senha de usuário e/ou configurações de endereço IP estático e clique em Próximo. Se o seu país não estiver na lista, selecione Outros e digite manualmente as informações necessárias. Você pode precisar contatar seu ISP para obter detalhes sobre as configurações de conexão Internet.

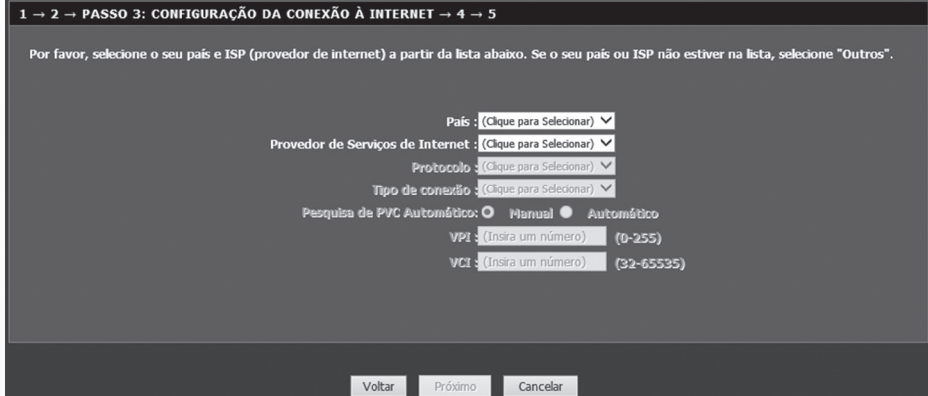

**Nota**<br>O fabricante não é responsável por qualquer interferência de rádio ou TV causada por modificações não autorizadas neste equipamento. Tais modificações podem anular a autorização do usuário para operar o equipamento.

7. Use o padrão ou altere as configurações wireless e clique em Próximo. Por padrão, um SSID (Nome Wi-Fi) e chave wireless (Senha Wi-Fi) únicos já foram pré-configurados em seu modem roteador. Se você alterar os as configurações padrão, por favor, anote as novas configurações para sua referência para os seus outros dispositivos sem fio se conectarem à rede sem fio do seu modem roteador.

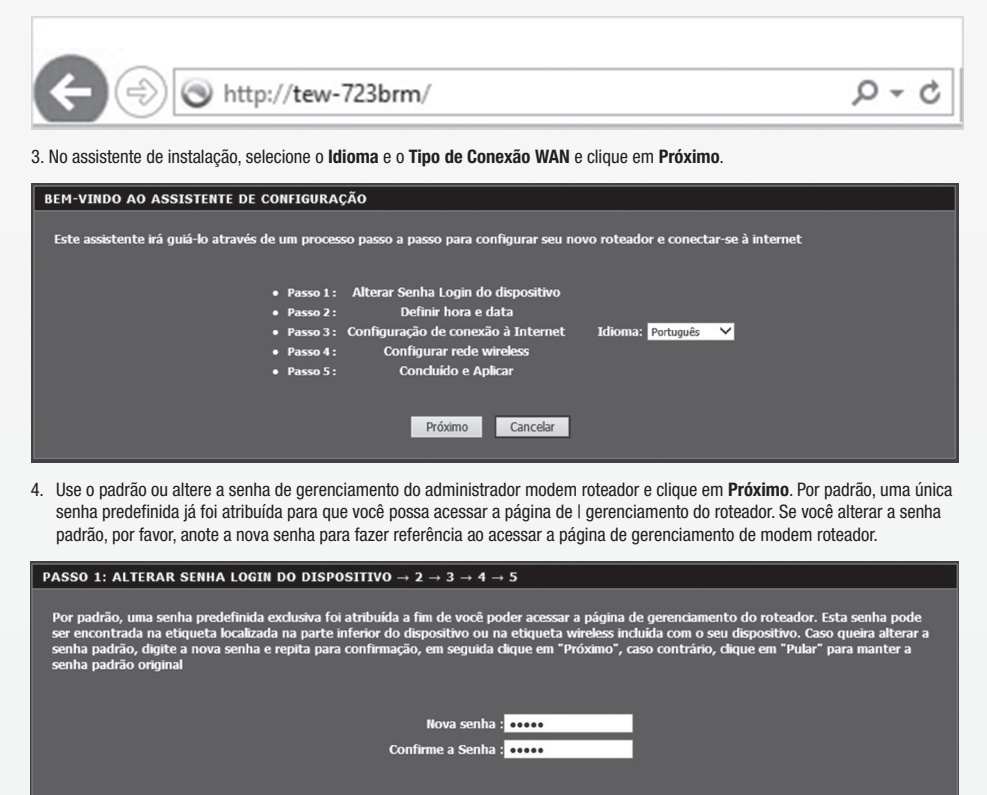

Voltar Próximo Pular Cancelar

5. Defina as configurações de tempo do roteador selecionando seu fuso horário, horário de verão e clique em Próximo.

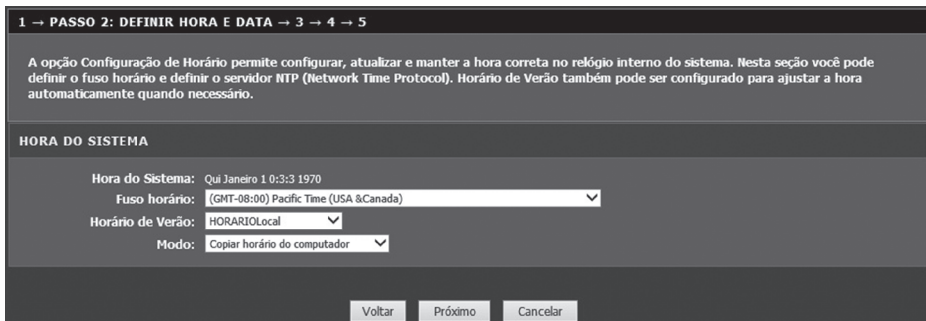

1. Conecte seu computador ao roteador (cabeado ou sem fio).

# Configuração utilizando o navegador web

Conecte o computador a uma das quatro portas LAN (LAN1-4) usando o cabo Ethernet incluído como mostrado.

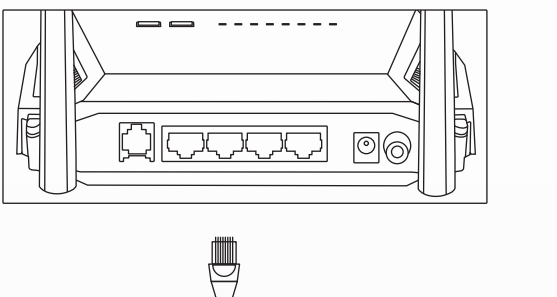

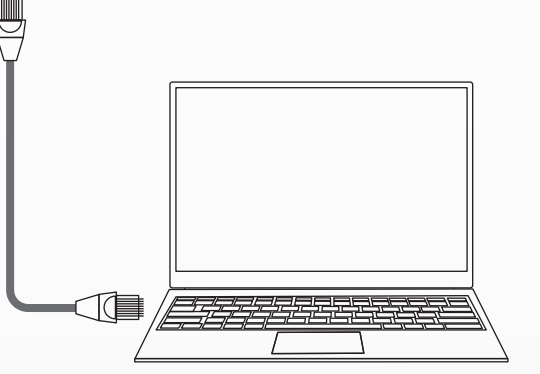

## Cabeado

Conecte o computador sem fio usando o SSID predefinido (nome Wi-Fi) e a chave sem fio (senha Wi-Fi) que podem ser encontrados na etiqueta Preset Wireless Settings ou na etiqueta localizada na parte inferior do roteador.

#### Sem fio

TRENDnet

20675 Manhattan Place Torrance, CA 90501 USA

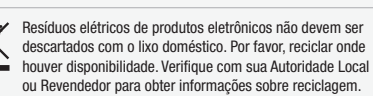

#### Advertência

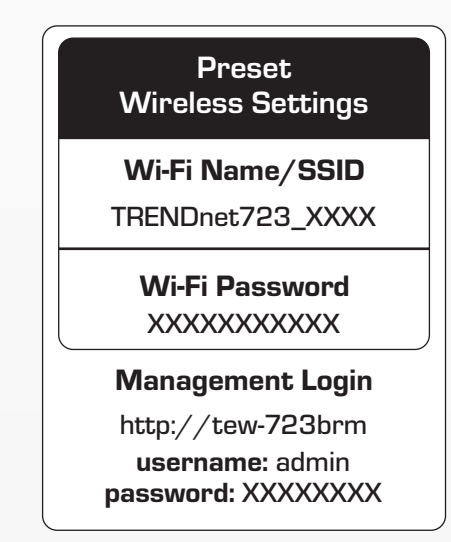

2. Abra o navegador web no computador conectado e digite http://tew-723brm ou http://192.168.10.1 na barra de endereços.

Em todas os nossos equipamentos, as características do adaptador de energia necessárias para o funcionamento deste dispositivo, são claramente mencionadas. Usando um adaptador diferente do acima mencionado poderá causar danos físicos e/ou danos ao equipamento. O adaptador de energia deve operar com a tensão e frequência do país ou região de instalação.

Copyright © 2017. All Rights Reserved. TRENDnet.

#### GPL/LGPL informações Gerais

Este produto TRENDnet inclui software gratuito desenvolvido por terceiros. Estes códigos estão sujeitos ao GPL (GNU General Public License) ou ao LGPL (GNU Lesser General Public License). Estes códigos são distribuídos SEM GARANTIA e estão sujeitos aos direitos autorais dos desenvolvedores. TRENDnet não presta suporte técnico a estes códigos.

Favor acessar http://www.gnu.org/licenses/gpl.txt ou http://www.gnu.org/licenses/lgpl.txt para os termos específicos de cada licença.

Os códigos fonte estão disponíveis para download no site da TRENDnet http://trendnet.com/langen/downloads/list\_gpl.asp) por pelo menos três anos da data de embarque do produto.

#### Garantia Limitada

A TRENDnet garante seus produtos contra defeitos de material e mão de obra sob condições normais de uso e serviço. Os períodos de garantia específicos estão listados em cada uma das páginas dos respectivos produtos no site da TRENDnet.